# Практическая работа 4 Разработка модулей на основе спецификации

Цель занятия: Получить практический опыт разработки модулей на основе спецификации

## Перечень оборудования и программного обеспечения

Персональный компьютер Microsoft Office (Word, Visio) Microsoft Visual Studio 2015

### Краткие теоретические сведения

Программу на С# можно представить в виде взаимосвязанных взаимодействующих между собой объектов.

Описанием объекта является класс, а объект представляет экземпляр этого класса. Можно еще провести следующую аналогию. У нас у всех есть некоторое представление о человеке, у которого есть имя, возраст, какие-то другие характеристики. То есть некоторый шаблон - этот шаблон можно назвать классом. Конкретное воплощение этого шаблона может отличаться, например, одни люди имеют одно имя, другие - другое имя. И реально существующий человек (фактически экземпляр данного класса) будет представлять объект этого класса.

По сути класс представляет новый тип, который определяется пользователем. Класс определяется с помощью ключевого слова class:

```
class Person
\{
```
 $\mathcal{E}$ 

Где определяется класс? Класс можно определять внутри пространства имен, вне пространства имен, внутри другого класса. Как правило, классы помещаются в отдельные файлы. Но в данном случае поместим новый класс в файле, где располагается класс Program. То есть файл Program.cs будет выглядеть следующим образом:

```
using System;
```

```
namespace HelloApp
  class Person
```

```
 }
   class Program
\{ static void Main(string[] args)
      {
      }
   }
}
```
Вся функциональность класса представлена его членами - полями (полями называются переменные класса), свойствами, методами, событиями. Например, определим в классе Person поля и метод:

```
using System;
```

```
namespace HelloApp
\{ class Person
   {
      public string name; // имя
     public int age = 18; // возраст
      public void GetInfo()
 {
        Console.WriteLine($"Имя: {name} Возраст: {age}");
 }
 }
   class Program
\{ static void Main(string[] args)
     \{ Person tom;
 }
   }
}
```
В данном случае класс Person представляет человека. Поле name хранит имя, а поле age - возраст человека. А метод GetInfo выводит все данные на консоль. Чтобы все данные были доступны вне класса Person переменные и метод определены с модификатором public. Поскольку поля фактически те же переменные, им можно присвоить начальные значения, как в случае выше, поле age инициализировано значением 18.

Так как класс представляет собой новый тип, то в программе мы можем определять переменные, которые представляют данный тип. Так, здесь в методе Main определена переменная tom, которая представляет класс Person. Но пока эта переменная не указывает ни на какой объект и по умолчанию она имеет значение null. Поэтому вначале необходимо создать объект класса Person.

## **Конструкторы**

Конструкторы вызываются при создании нового объекта данного класса. Конструкторы выполняют инициализацию объекта. Если в классе не определено ни одного конструктора, то для этого класса автоматически создается конструктор по умолчанию. Такой конструктор не имеет параметров и не имеет тела.

Выше класс Person не имеет никаких конструкторов. Поэтому для него автоматически создается конструктор по умолчанию. И мы можем использовать этот конструктор. В частности, создадим один объект класса Person:

```
class Person
{
   public string name; // имя
   public int age; // возраст
   public void GetInfo()
   {
      Console.WriteLine($"Имя: {name} Возраст: {age}");
    }
}
class Program
{
   static void Main(string[] args)
   {
     Person tom = new Person();
     tom.GetInfo(); \frac{1}{10} Имя: Возраст: 0
     tom.name = "Tom";tom.age = 34;
      tom.GetInfo(); // Имя: Tom Возраст: 34
      Console.ReadKey();
   }
}
```
Для создания объекта Person используется выражение new Person(). Оператор new выделяет память для объекта Person. И затем вызывается конструктор по умолчанию, который не принимает никаких параметров. В итоге после выполнения данного выражения в памяти будет выделен участок, где будут храниться все данные объекта Person. А переменная tom получит ссылку на созданный объект.

Если конструктор не инициализирует значения переменных объекта, то они получают значения по умолчанию. Для переменных числовых типов это число 0, а для типа string и классов - это значение null (то есть фактически отсутствие значения).

После создания объекта мы можем обратиться к переменным объекта Person через переменную tom и установить или получить их значения, например, tom.name = " $Tom$ ";

Консольный вывод данной программы: Имя: Возраст: 0 Имя: Tom Boзpact: 34

Можем определить свои конструкторы:

```
class Person
```
#### $\{$

public string name; public int age;

public Person() { name = "Неизвестно"; age = 18; } // 1 конструктор

public Person(string n) { name = n; age = 18; } // 2 конструктор

```
public Person(string n, int a) { name = n; age = a; } // 3 конструктор
```

```
public void GetInfo()
```

```
Console.WriteLine($"Имя: {name} Возраст: {age}");
```
 $\mathcal{E}$ 

 $\{$ 

 $\mathcal{E}$ 

Теперь в классе определено три конструктора, каждый из которых принимает различное количество параметров и устанавливает значения полей класса. Используем эти конструкторы:

static void Main(string[] args)

Person tom = new Person();  $\frac{1}{B}$ ызов 1-ого конструктора без параметров Person bob = new Person("Bob"); //вызов 2-ого конструктора с одним параметром

Person sam = new Person("Sam", 25); // вызов 3-его конструктора с двумя параметрами

```
bob.GetInfo(); // HMA: Bob Bo3pact: 18
tom.GetInfo(); // Имя: Неизвестно Возраст: 18
sam.GetInfo(); \frac{1}{4} Имя: Sam Bospact: 25
```

```
Консольный вывод данной программы:
Имя: Неизвестно Возраст: 18
Имя: Bob Возраст: 18
Имя: Sam Возраст: 25
```
При этом если в классе определены конструкторы, то при создании объекта необходимо использовать один из этих конструкторов.

Стоит отметить, что начиная с версии C# 9.0 мы можем сократить вызов конструктора, убрав из него название типа:

Person tom = new ();  $\theta$  // аналогично new Person(); Person bob = new ("Bob");  $\frac{1}{2}$  аналогично new Person("Bob"); Person sam = new ("Sam", 25); // аналогично new Person("Sam", 25);

## **Ключевое слово this**

}

Ключевое слово this представляет ссылку на текущий экземпляр класса. В каких ситуациях оно нам может пригодиться? В примере выше определены три конструктора. Все три конструктора выполняют однотипные действия - устанавливают значения полей name и age. Но этих повторяющихся действий могло быть больше. И мы можем не дублировать функциональность конструкторов, а просто обращаться из одного конструктора к другому через ключевое слово this, передавая нужные значения для параметров:

```
class Person
{
   public string name;
   public int age;
   public Person() : this("Неизвестно")
   {
 }
   public Person(string name) : this(name, 18)
\{ }
   public Person(string name, int age)
\{this.name = name;
     this.age = age;
   }
```

```
 public void GetInfo()
\{ Console.WriteLine($"Имя: {name} Возраст: {age}");
   }
}
```
В данном случае первый конструктор вызывает второй, а второй конструктор вызывает третий. По количеству и типу параметров компилятор узнает, какой именно конструктор вызывается. Например, во втором конструкторе:

```
public Person(string name) : this(name, 18)
{
}
```
идет обращение к третьему конструктору, которому передаются два значения. Причем в начале будет выполняться именно третий конструктор, и только потом код второго конструктора.

Также стоит отметить, что в третьем конструкторе параметры называются также, как и поля класса.

```
public Person(string name, int age)
{
  this.name = name;
  this.age = age;
}
```
И чтобы разграничить параметры и поля класса, к полям класса обращение идет через ключевое слово this. Так, в выражении this.name = name; первая часть this.name означает, что name - это поле текущего класса, а не название параметра name. Если бы у нас параметры и поля назывались поразному, то использовать слово this было бы необязательно. Также через ключевое слово this можно обращаться к любому полю или методу.

## **Инициализаторы объектов**

Для инициализации объектов классов можно применять инициализаторы. Инициализаторы представляют передачу в фигурных скобках значений доступным полям и свойствам объекта:

```
Person tom = new Person { name = "Tom", age=31 };
tom.GetInfo(); \frac{1}{100} // Имя: Tom Bospact: 31
```
С помощью инициализатора объектов можно присваивать значения всем доступным полям и свойствам объекта в момент создания без явного вызова конструктора.

При использовании инициализаторов следует учитывать следующие моменты:

С помощью инициализатора мы можем установить значения только доступных из внешнего кода полей и свойств объекта. Например, в примере выше поля name и age имеют модификатор доступа public, поэтому они доступны из любой части программы.

Инициализатор выполняется после конструктора, поэтому если и в конструкторе, и в инициализаторе устанавливаются значения одних и тех же полей и свойств, то значения, устанавливаемые в конструкторе, заменяются значениями из инициализатора.

#### **Задания**

1 Изучить теоретические сведения и задание к работе

2 В соответствии с вариантом задания разработать функциональные модули приложения.

### **Порядок выполнения работы**

#### **Модуль авторизации пользователя**

Для работы с приложением любой пользователь должен выполнить авторизацию, для чего выбрать категорию в comboBox1, вписать фамилию, имя и пароль. Эти данные обрабатываются в классе Entrance, где выполняется поиск в базе данных. Если пользователь использует приложение впервые, ему предлагается пройти регистрацию.

При загрузке Form1 происходит подключение к базе данных для формирования списка категорий пользователей. (Листинг)

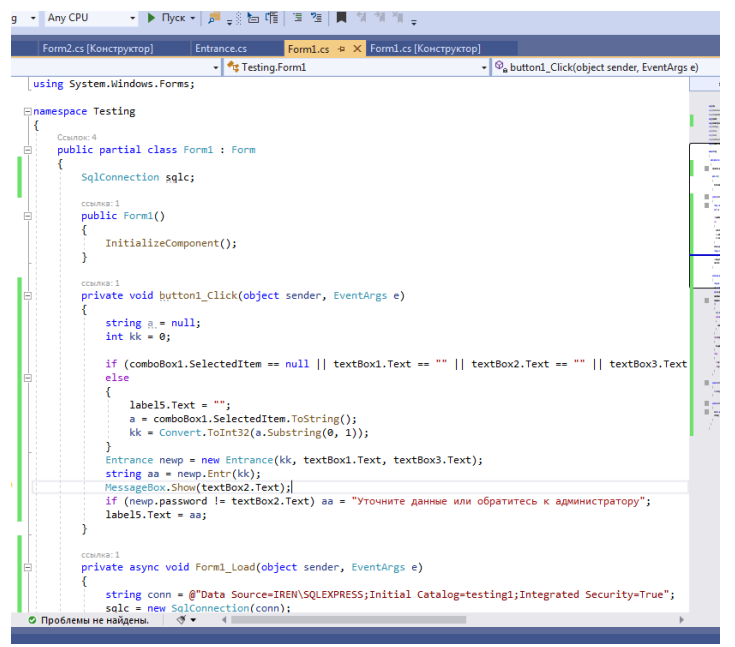

В обработчике события нажатия кнопки Button1 создается экземпляр класса Entrance и происходит обработка данных пользователя. (Листинг)

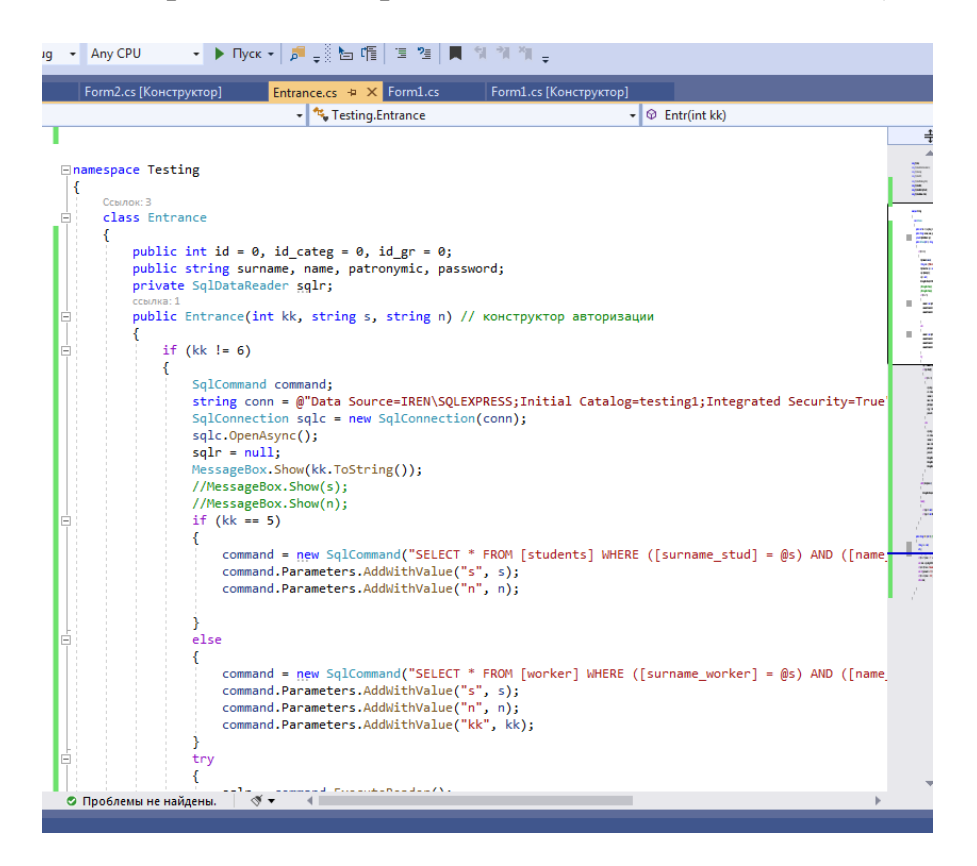

В результате в окне появляется сообщение или вызывается соответствующая форма для работы пользователя в зависимости от его категории.

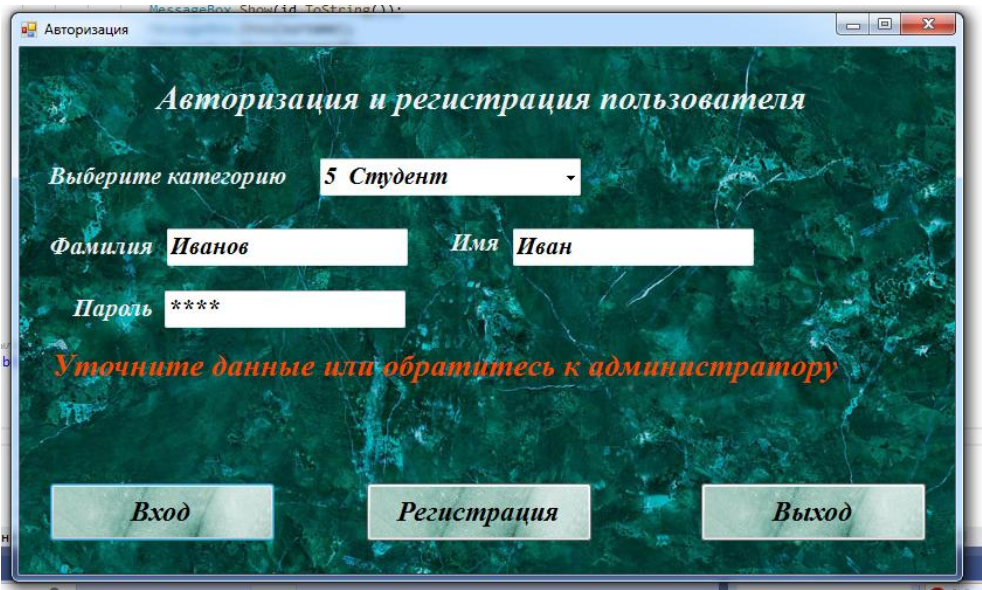

**…**

#### **Содержание отчета**

- 1. Название работы
- 2. Цель работы
- 3. Перечень оборудования и программного обеспечения
- 4. Порядок выполнения
- 5. Листинг отлаженного модуля в соответствии с вариантом задания.
- 6. Вывод.

## **Варианты заданий**

Варианты заданий представлены в практической работе 1.

### **Используемая литература**

1 Рудаков А.В. Технология разработки программных продуктов: учеб. пособие для студ. учреждений сред. проф. образования – 11-е изд., стер. – М.: Издательский центр «Академия», 2017. – 208 с.

2 Федорова Г.Н. Разработка, внедрение и адаптация программного обеспечения отраслевой направленности: учеб. пособие для студ. учреждений сред. проф. образования / Г.Н. Федорова.–: М.: КУРС : ИНФРА – М, 2017. – 334 с

3 Федорова Г.Н. Разработка, внедрение и адаптация программного обеспечения отраслевой направленности: Учебное пособие для СПО.- М.: КУРС, 2018. – 333 с.– ЭБС Знаниум

4 http://msdn.microsoft.com/ru-ru/library/67ef8sbd.aspx.